# **QGIS Application - Bug report #19904 Processing: v.net tools (GRASS) return empty outputs**

*2018-09-20 09:52 PM - Giovanni Manghi*

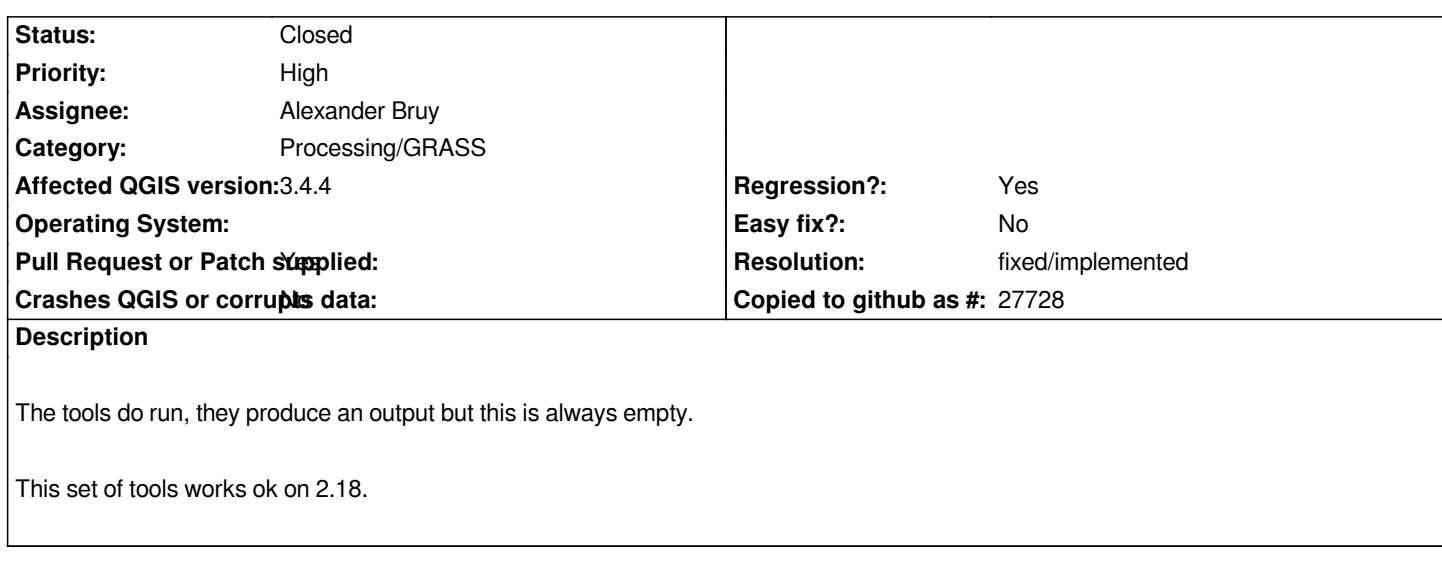

## **Associated revisions**

## **Revision 3abea360 - 2019-01-31 02:54 PM - Alexander Bruy**

*[processing] snap points to network by default (fix #19904)*

*Kudos to Pedro Venâncio for finding solution for this bug*

## **Revision ecd306e0 - 2019-02-01 07:03 AM - Alexander Bruy**

*Merge pull request #9046 from alexbruy/grass-v-net*

*fix GRASS v.net modules (fix #19904) [processing]*

## **Revision 0da67d27 - 2019-02-01 07:06 AM - Alexander Bruy**

*[processing] snap points to network by default (fix #19904)*

*Kudos to Pedro Venâncio for finding solution for this bug*

*(cherry picked from commit 3abea3600024c4d329403e7462a47af4db503339)*

## **History**

## **#1 - 2018-09-21 06:46 AM - Nyall Dawson**

*- Status changed from Open to Feedback*

*Hi Giovanni,*

*Are you able to attach some layers which I can use to test this? I've hit issues with this algorithm too, but couldn't work out the magic formula to get it to work in 2.18 either...*

#### **#3 - 2018-09-24 12:11 PM - Giovanni Manghi**

*Nyall Dawson wrote:*

*Hi Giovanni,*

*Are you able to attach some layers which I can use to test this? I've hit issues with this algorithm too, but couldn't work out the magic formula to get it to work in 2.18 either...*

*here (test data and screenshot courtesy of Pedro Venancio): https://drive.google.com/file/d/1zkK6BRU1OWElqadHAXI6uIrzPsrm0z5l/view?usp=sharing*

### **#4 - 2018-11-11 03:34 AM - Jürgen Fischer**

- *Status changed from Feedback to Open*
- *Priority changed from High to Normal*

## **#5 - 2019-01-25 06:25 PM - Pedro Venâncio**

- *File log\_v\_net\_iso\_qgis\_3.4.4.txt added*
- *File log\_v\_net\_iso\_qgis\_2.18.28.txt added*

```
This issue still happen in QGIS 3.4.4.
```
*I attach log files of v.net.distance in QGIS 2.18.28 and 3.4.4.*

*The differences are mainly in*

*- QGIS 2.18.28*

- *g.proj -c proj4="+proj=tmerc +lat\_0=39.66825833333333 +lon\_0=-8.133108333333334 +k=1 +x\_0=0 +y\_0=0 +ellps=GRS80 +towgs84=0,0,0,0,0,0,0 +units=m +no\_defs" v.in.ogr min\_area=0.0001 snap=-1 input="D:\SIG\dados\_exercicio\_analise\_redes\dados\_exercicio" layer=rede\_viaria\_distrito\_porto\_break output=tmp1548434142196 --overwrite -o v.in.ogr min\_area=0.0001 snap=-1 input="D:\SIG\dados\_exercicio\_analise\_redes\dados\_exercicio" layer=origem output=tmp1548434142197 --overwrite -o v.in.ogr min\_area=0.0001 snap=-1 input="D:\SIG\dados\_exercicio\_analise\_redes\dados\_exercicio" layer=destino output=tmp1548434142198 --overwrite -o g.region n=200265.166245 s=149098.806787 e=21170.1340706 w=-54560.428457 res=100 v.net -s input=tmp1548434142196 points=tmp1548434142197 out=tmp1548434142199 op=connect threshold=50 arc\_layer=1 node\_layer=2 v.db.connect -o map=tmp1548434142199 table=tmp1548434142197 layer=2 v.net -s input=tmp1548434142199 points=tmp1548434142198 out=tmp15484341421910 op=connect threshold=50 arc\_layer=1 node\_layer=3 v.db.connect -o map=tmp15484341421910 table=tmp1548434142198 layer=3 v.net.distance input="tmp15484341421910" arc\_type=line to\_type=point arc\_column="dist\_duplo" arc\_backward\_column="dist\_unico" from\_layer="2" to\_layer="3" output="output8df48fb12fc54499af89b4d27d5d4ab5" --overwrite v.out.ogr -s -e input=output8df48fb12fc54499af89b4d27d5d4ab5 type=line*
- output="C:\Users\PEDRO~1.VEN\AppData\Local\Temp\processing87ba215f31944c14a0caf114e3623877\a8bea1cd64aa4c8d92d60aad792298ca" format=ESRI\_ *ca" format=ESRI\_Shapefile output\_layer=output --overwrite*

*C:\OSGeo4W64\bin>v.net -s input=tmp1548434142196 points=tmp1548434142197 out=tmp1548434142199 op=connect threshold=50 arc\_layer=1 node\_layer=2 Copying features... 2..5..8..11..14..17..20..23..26..29..32..35..38..41..44..47..50..53..56..59..62..65..68..71..74..77..80..83..86..89..92..95..98..100 Building topology for vector map ... Registering primitives... 10000..20000..30000..40000..50000..60000..70000..80000..90000.. 94621 primitives registered 484198 vertices registered Number of nodes: 70208 Number of primitives: 94621 Number of points: 0 Number of lines: 94621 Number of boundaries: 0 Number of centroids: 0 Number of areas: - Number of isles: - Copying attributes... Building topology for vector map ... Registering primitives... 10000..20000..30000..40000..50000..60000..70000..80000..90000.. 94623 primitives registered 484201 vertices registered Building areas...*  0..2..4..6..8..10..12..14..16..18..20..22..24..26..28..30..32..34..36..38..40..42..44..46..48..50..52.54..56..58..60..62..64..66..68.70..72..74..76..78..80..82..84..86..8 *..82..84..86..88..90..92..94..96..98..100 0 areas built 0 isles built Attaching islands... Attaching centroids... 1..3..5..7..9..11..13..15..17..19..21..23..25..27..29..31..33..35..37..39..41..43..45..47..49..51..53..55..57..59..61..63..65..67..69..71..73..75..77..79..81..83..85..87..89..91..93..95..97..99..100 ..83..85..87..89..91..93..95..97..99..100 Number of nodes: 70209 Number of primitives: 94623 Number of points: 1 Number of lines: 94622 Number of boundaries: 0 Number of centroids: 0 Number of areas: 0 Number of isles: 0 v.net complete. 1 lines (network arcs) written to output.* 

*C:\OSGeo4W64\bin>v.net -s input=tmp1548434142199 points=tmp1548434142198 out=tmp15484341421910 op=connect threshold=50 arc\_layer=1 node\_layer=3 Copying features... 2..5..8..11..14..17..20..23..26..29..32..35..38..41..44..47..50..53..56..59..62..65..68..71..74..77..80..83..86..89..92..95..98..100 Building topology for vector map ... Registering primitives... 10000..20000..30000..40000..50000..60000..70000..80000..90000.. 94623 primitives registered 484201 vertices registered* 

*Number of nodes: 70209 Number of primitives: 94623 Number of points: 1 Number of lines: 94622 Number of boundaries: 0 Number of centroids: 0 Number of areas: - Number of isles: - Copying attributes... Building topology for vector map ... Registering primitives... 10000..20000..30000..40000..50000..60000..70000..80000..90000.. 94625 primitives registered 484204 vertices registered Building areas...*  0..2..4..6..8..10..12..14..16..18..20..22..24..26..28..30..32..34..36..38..40..42..44..46..48..50..52.54..56..58..60..62..64..66..68.70..72..74..76..78..80..82..84..86..8 *..82..84..86..88..90..92..94..96..98..100 0 areas built 0 isles built Attaching islands... Attaching centroids... 1..3..5..7..9..11..13..15..17..19..21..23..25..27..29..31..33..35..37..39..41..43..45..47..49..51..53..55..57..59..61..63..65..67..69..71..73..75..77..79..81..83..85..87..89..91..93..95..97..99..100 ..83..85..87..89..91..93..95..97..99..100 Number of nodes: 70210 Number of primitives: 94625 Number of points: 2 Number of lines: 94623 Number of boundaries: 0 Number of centroids: 0 Number of areas: 0 Number of isles: 0 v.net complete. 1 lines (network arcs) written to output.*

## *- QGIS 3.4.4*

*g.proj -c proj4="+proj=tmerc +lat\_0=39.66825833333333 +lon\_0=-8.133108333333334 +k=1 +x\_0=0 +y\_0=0 +ellps=GRS80 +towgs84=0,0,0,0,0,0,0 +units=m +no\_defs" v.in.ogr min\_area=0.0001 snap=-1.0 input="D:\SIG\dados\_exercicio\_analise\_redes\dados\_exercicio\rede\_viaria\_distrito\_porto\_break.shp" output="vector\_5c4b3aaa0594f8" --overwrite -o v.in.ogr min\_area=0.0001 snap=-1.0 input="D:\SIG\dados\_exercicio\_analise\_redes\dados\_exercicio\origem.shp" output="vector\_5c4b3aaa0594f9" --overwrite -o v.in.ogr min\_area=0.0001 snap=-1.0 input="D:\SIG\dados\_exercicio\_analise\_redes\dados\_exercicio\destino.shp" output="vector\_5c4b3aaa0594f10" --overwrite -o g.region n=200265.16624542486 s=149098.80678702804 e=21170.13407058691 w=-54560.42845699884 v.net input=vector\_5c4b3aaa0594f8 points=vector\_5c4b3aaa0594f9 output=bufnet5c4b3aaa05d3511 operation=connect threshold=50.0 arc\_layer=1 node\_layer=2 v.net input=bufnet5c4b3aaa05d3511 points=vector\_5c4b3aaa0594f10 output=net5c4b3aaa05d3512 operation=connect threshold=50.0 arc\_layer=1 node\_layer=3 v.db.connect -o map=net5c4b3aaa05d3512 table=vector\_5c4b3aaa0594f9 layer=2 v.db.connect -o map=net5c4b3aaa05d3512 table=vector\_5c4b3aaa0594f10 layer=3 v.net.distance input=net5c4b3aaa05d3512 arc\_type="line" to\_type="point" arc\_column=dist\_duplo arc\_backward\_column=dist\_unico from\_layer="2" to\_layer="3" output=output9bb50432020a447183c3ae5e59c42c53 --overwrite*

#### *v.out.ogr type="line" input="output9bb50432020a447183c3ae5e59c42c53"*

output="C:/Users/pedro.venancio/AppData/Local/Temp/processing\_cbc40bf994154e01a653beaeee87a30e/a06799eb354e4ce0ab76811d555656bf/output.gp *6bf/output.gpkg" format="GPKG" layer=1 --overwrite*

*C:\OSGeo4W64\bin>v.net input=vector\_5c4b3aaa0594f8 points=vector\_5c4b3aaa0594f9 output=bufnet5c4b3aaa05d3511 operation=connect threshold=50.0 arc\_layer=1 node\_layer=2 Copying features... 2..5..8..11..14..17..20..23..26..29..32..35..38..41..44..47..50..53..56..59..62..65..68..71..74..77..80..83..86..89..92..95..98..100 A construir topologia para mapa vectorial <bufnet5c4b3aaa05d3511@PERMANENT>... Registando primitivas... 10000..20000..30000..40000..50000..60000..70000..80000..90000.. 94621 primitives registered 484198 vertices registered Número de nós: 70208 Número de primitivos: 94621 Número de pontos: 0 Número de linhas: 94621 Número de fronteiras: 0 Número de centróides: 0 Número de áreas: - Número de ilhas: - Copying attributes... A construir topologia para mapa vectorial <bufnet5c4b3aaa05d3511@PERMANENT>... Registando primitivas... 10000..20000..30000..40000..50000..60000..70000..80000..90000.. 94624 primitives registered 484203 vertices registered A construir áreas... 0..2..4..6..8..10..12..14..16..18..20..22..24..26..28..30..32..34..36..38..40..42..44..46..48..50..52..54..56..58..60..62..64..66..68..70..72..74..76..78..80..82..84..86..88..90..92..94..96..98..100 ..82..84..86..88..90..92..94..96..98..100 0 areas built 0 isles built A anexar ilhas... A anexar centróides... 1..3..5..7..9..11..13..15..17..19..21..23..25..27..29..31..33..35..37..39..41..43..45..47..49..51..53..55..57..59..61..63..65..67..69..71..73..75..77..79..81..83..85..87..89..91..93..95..97..99..100 ..83..85..87..89..91..93..95..97..99..100 Número de nós: 70210 Número de primitivos: 94624 Número de pontos: 1 Número de linhas: 94623 Número de fronteiras: 0 Número de centróides: 0 Número de áreas: 0 Número de ilhas: 0 v.net completo. 2 lines (network arcs) written to output.*

*C:\OSGeo4W64\bin>v.net input=bufnet5c4b3aaa05d3511 points=vector\_5c4b3aaa0594f10 output=net5c4b3aaa05d3512 operation=connect threshold=50.0 arc\_layer=1 node\_layer=3 Copying features... 2..5..8..11..14..17..20..23..26..29..32..35..38..41..44..47..50..53..56..59..62..65..68..71..74..77..80..83..86..89..92..95..98..100 A construir topologia para mapa vectorial <net5c4b3aaa05d3512@PERMANENT>...*

*Registando primitivas... 10000..20000..30000..40000..50000..60000..70000..80000..90000.. 94624 primitives registered 484203 vertices registered Número de nós: 70210 Número de primitivos: 94624 Número de pontos: 1 Número de linhas: 94623 Número de fronteiras: 0 Número de centróides: 0 Número de áreas: - Número de ilhas: - Copying attributes... A construir topologia para mapa vectorial <net5c4b3aaa05d3512@PERMANENT>... Registando primitivas... 10000..20000..30000..40000..50000..60000..70000..80000..90000.. 94627 primitives registered 484208 vertices registered A construir áreas... 0..2..4..6..8..10..12..14..16..18..20..22..24..26..28..30..32..34..36..38..40..42..44..46..48..50..52..54..56..58..60..62..64..66..68..70..72..74..76..78..80..82..84..86..88..90..92..94..96..98..100 ..82..84..86..88..90..92..94..96..98..100 0 areas built 0 isles built A anexar ilhas... A anexar centróides... 1..3..5..7..9..11..13..15..17..19..21..23..25..27..29..31..33..35..37..39..41..43..45..47..49..51..53..55..57..59..61..63..65..67..69..71..73..75..77..79..81..83..85..87..89..91..93..95..97..99..100 ..83..85..87..89..91..93..95..97..99..100 Número de nós: 70212 Número de primitivos: 94627 Número de pontos: 2 Número de linhas: 94625 Número de fronteiras: 0 Número de centróides: 0 Número de áreas: 0 Número de ilhas: 0 v.net completo. 2 lines (network arcs) written to output.*

*C:\OSGeo4W64\bin>v.net.distance input=net5c4b3aaa05d3512 arc\_type="line" to\_type="point" arc\_column=dist\_duplo arc\_backward\_column=dist\_unico from\_layer="2" to\_layer="3" output=output9bb50432020a447183c3ae5e59c42c53 --overwrite A construir grafo... Registando arcos...* 1..3..5..7..9..11..13..15..17..19..21..23..25..27..29..31..33..35..37..39..41..43..45..47..49..51..53..55..57..59..61..63..65..67..69..71..73..75..77..79..81..83..85..87..8 *..83..85..87..89..91..93..95..97..99..ATENÇÃO: Registo da base de dados para a linha 94622 (cat = 94622, em frente/ambas as direções) não encontrada (em frente/ambas as direções da linha ignoradas) ATENÇÃO: Registo da base de dados para a linha 94622(cat = 94622, direção reversa) não encontrada (direção da linha ignorada) ATENÇÃO: Registo da base de dados para a linha 94626 (cat = 94623, em frente/ambas as direções) não encontrada (em frente/ambas as direções da linha ignoradas) ATENÇÃO: Registo da base de dados para a linha 94626(cat = 94623, direção reversa) não encontrada (direção da linha ignorada) 100 Achatando o grafo... Grafo construído Distances to 'to' features ...*

*A construir topologia para mapa vectorial <output9bb50432020a447183c3ae5e59c42c53@PERMANENT>...*

*Registando primitivas... 0 primitives registered 0 vertices registered A construir áreas... 100 0 areas built 0 isles built A anexar ilhas... A anexar centróides... Número de nós: 0 Número de primitivos: 0 Número de pontos: 0 Número de linhas: 0 Número de fronteiras: 0 Número de centróides: 0 Número de áreas: 0 Número de ilhas: 0 ATENÇÃO: 1 'from' feature was not reachable*

*A complete dataset for testing v.net.\* tools can be found here: http://qgis.pt/workshops\_qgis2016/dados\_exercicio\_analise\_redes.zip And the presentation of the exercises are here (unfortunately they are in portuguese): http://qgis.pt/workshops\_qgis2016/Analise\_de\_Redes\_com\_QGIS\_PedroVenancio.pdf*

## **#6 - 2019-01-25 06:26 PM - Giovanni Manghi**

*[- Affected QGIS version changed from 3.2.3 to 3.4.4](http://qgis.pt/workshops_qgis2016/Analise_de_Redes_com_QGIS_PedroVenancio.pdf)*

*- Priority changed from Normal to High*

## **#7 - 2019-01-30 02:53 PM - Alexander Bruy**

*- Status changed from Open to Feedback*

*Am I right that empty output produced only when executed via Processing and correct results produced when executing same commands in GRASS directly?*

### **#8 - 2019-01-30 06:49 PM - Pedro Venâncio**

*Hi Alex,*

*It works with same data in QGIS 2.18.28, using same GRASS version (now 7.6.0).*

*I was looking more carefully, and the problem only happens when using arc\_column and arc\_backward\_column parameters.*

*This works in QGIS 3.4.4:*

*v.net.distance input=net5c51d46329c936 arc\_type="line,boundary" to\_type="point" from\_layer="2" to\_layer="3" output=outputd3ae2de5a7344e9a93974c6bf994e8cf --overwrite*

*And this does not work (gives empty output), using exactly the same input data:*

*v.net.distance input=net5c51d4e3326c711 arc\_type="line,boundary" to\_type="point" arc\_column=tmpo\_duplo arc\_backward\_column=tmpo\_unico from\_layer="2" to\_layer="3" output=outputbda141567f7d41a988a0db1ac74c663d --overwrite*

*Running both commands directly in GRASS 7.6.0, with intermediary data generated by QGIS 3.4.4 (v.in.ogr, g.region, v.net, v.db.connect - data saved in tmp folder) the output is the same, that is, an empty file using arc\_column and arc\_backward\_column parameters, and the message:*

*WARNING: Registo da base de dados para a linha 94622 (cat = 94622, em frente/ambas as direções) não encontrada (em frente/ambas as direções da linha ignoradas)*

*WARNING: Registo da base de dados para a linha 94622(cat = 94622, direção reversa) não encontrada (direção da linha ignorada) WARNING: Registo da base de dados para a linha 94626 (cat = 94623, em frente/ambas as direções) não encontrada (em frente/ambas as direções da linha ignoradas)*

*WARNING: Registo da base de dados para a linha 94626(cat = 94623, direção reversa) não encontrada (direção da linha ignorada)*

*So, given that all this works in QGIS 2.18.28 (with same data and same GRASS version), the problem must be somewhere in v.net / v.db.connect intermediary operations? The order is different, I don't know if this is relevant, but could be here:*

#### *- QGIS 2.18.28 (v.net + v.db.connect + v.net + v.db.connect)*

*v.net -s input=tmp1548434142196 points=tmp1548434142197 out=tmp1548434142199 op=connect threshold=50 arc\_layer=1 node\_layer=2 v.db.connect -o map=tmp1548434142199 table=tmp1548434142197 layer=2*

*v.net -s input=tmp1548434142199 points=tmp1548434142198 out=tmp15484341421910 op=connect threshold=50 arc\_layer=1 node\_layer=3 v.db.connect -o map=tmp15484341421910 table=tmp1548434142198 layer=3*

*v.net.distance input="tmp15484341421910" arc\_type=line to\_type=point arc\_column="dist\_duplo" arc\_backward\_column="dist\_unico" from\_layer="2" to\_layer="3" output="output8df48fb12fc54499af89b4d27d5d4ab5" --overwrite*

## *- QGIS 3.4.4 (v.net + v.net + v.db.connect + v.db.connect)*

*v.net input=vector\_5c4b3aaa0594f8 points=vector\_5c4b3aaa0594f9 output=bufnet5c4b3aaa05d3511 operation=connect threshold=50.0 arc\_layer=1 node\_layer=2*

*v.net input=bufnet5c4b3aaa05d3511 points=vector\_5c4b3aaa0594f10 output=net5c4b3aaa05d3512 operation=connect threshold=50.0 arc\_layer=1 node\_layer=3*

*v.db.connect -o map=net5c4b3aaa05d3512 table=vector\_5c4b3aaa0594f9 layer=2*

*v.db.connect -o map=net5c4b3aaa05d3512 table=vector\_5c4b3aaa0594f10 layer=3*

*v.net.distance input=net5c4b3aaa05d3512 arc\_type="line" to\_type="point" arc\_column=dist\_duplo arc\_backward\_column=dist\_unico*

*from\_layer="2" to\_layer="3" output=output9bb50432020a447183c3ae5e59c42c53 --overwrite*

## **#9 - 2019-01-30 07:46 PM - Giovanni Manghi**

*- Status changed from Feedback to Open*

### **#10 - 2019-01-31 01:05 AM - Pedro Venâncio**

*- File new\_line\_qgis344.jpg added*

*Ok, it seems the order is not relevant for this issue, because the same happens with v.net.iso, and there we have only one v.net + v.db.connect.*

*For instance, in v.net.iso from QGIS 3.4.4, v.net + v.db.connect creates a network layer that have a new line, connecting the point layer to the lines (network) layer. This new line has no data in the attribute table. Please, see the image attached.*

*In QGIS 2.18.28, this new line is not created.*

*Then, when running v.net.\* algorithms with arc\_column and arc\_backward\_column parameters, this new line has null data, when numeric data are expected. And the error is shown:*

*WARNING: Registo da base de dados para a linha 94623 (cat = 94622, em frente/ambas as direções) não encontrada (em frente/ambas as direções da linha ignoradas)*

*WARNING: Registo da base de dados para a linha 94623(cat = 94622, direção reversa) não encontrada (direção da linha ignorada)*

*Temporary mapsets can be downloaded from here, if you need test:*

*https://cld.pt/dl/download/3dbf4723-66df-44ed-9424-0cf2d495812e/grassdata\_21828.zip*

*https://cld.pt/dl/download/4f3fef72-bdac-424c-a5f5-891324db3833/grassdata\_344.zip*

*[So, why is this new line created in QGIS 3.4.4?](https://cld.pt/dl/download/3dbf4723-66df-44ed-9424-0cf2d495812e/grassdata_21828.zip)*

### **#11 - 2019-01-31 01:13 AM - Pedro Venâncio**

*I found it!*

*v.net needs the -s flag to snap points to network for operation connect. By default, v.net add a new line from the point to the network.*

*In 2.18.28, the -s flag is present.*

### **#12 - 2019-01-31 01:28 AM - Pedro Venâncio**

*Simply changing*

```
\python\plugins\processing\algs\grass7\ext\v_net.py line 61 to
    command = u"v.net -s input={} points={} output={} operation=connect threshold={}".format(
```
*\python\plugins\processing\algs\grass7\ext\v\_net\_distance.py lines 51 and 56 to*

```
command = u"v.net -s input={} points={} output={} operation=connect threshold={} arc_layer=1 node_layer=2".format(
command = u"v.net -s input={} points={} output={} operation=connect threshold={} arc_layer=1 node_layer=3".format(
```
*do the work.*

*Other v.net.\* algorithms needs to be checked also.*

*Can someone apply this changes to master and backport to 3.4.x?*

*Thanks!*

- *Assignee set to Alexander Bruy*
- *Status changed from Open to In Progress*

*Pedro Venâncio wrote:*

*I found it!*

*Thanks for your work! I will take care about updating code and backporting*

## **#14 - 2019-01-31 10:27 AM - Giovanni Manghi**

- *Pull Request or Patch supplied changed from No to Yes*
- *Status changed from In Progress to Open*
- *Assignee deleted (Alexander Bruy)*

*Can someone apply this changes to master and backport to 3.4.x?*

*for master https://github.com/qgis/QGIS/pull/9044*

## **#15 - 201[9-01-31 11:29 AM - Giovanni Manghi](https://github.com/qgis/QGIS/pull/9044)**

*Giovanni Manghi wrote:*

*Can someone apply this changes to master and backport to 3.4.x?*

*for master https://github.com/qgis/QGIS/pull/9044*

*for 3.4 https://[github.com/qgis/QGIS/pull/9045](https://github.com/qgis/QGIS/pull/9044)*

## **#16 - 2019-01-31 02:56 PM - Alexander Bruy**

- *Statu[s changed from Open to In Progress](https://github.com/qgis/QGIS/pull/9045)*
- *Assignee set to Alexander Bruy*

## **#17 - 2019-02-01 07:02 AM - Alexander Bruy**

- *% Done changed from 0 to 100*
- *Status changed from In Progress to Closed*

*Applied in changeset commit:qgis|3abea3600024c4d329403e7462a47af4db503339.*

### **#18 - 2019-02-01 07:14 AM - Alexander Bruy**

*- Resolution set to fixed/implemented*

## **Files**

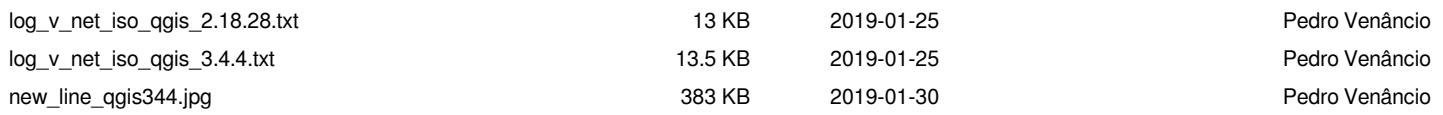